# Fehlerbehebung bei der Paketweiterleitung für 6500/6880 Instant Access/FEX-Design

# Inhalt

**Einleitung** 1. Hintergrundinformationen 2. Fehlerbehebung beim Paketfluss (FEX -> Controller) 2.1. FEX 2.1.1. Schnittstellenzähler 2.1.2. Paketerfassung 2.1.3. Paketumleitung an FEX-CPU 2.2. Controller 2.2.1. MAC-Adresstabelle 2.2.2. Paketerfassung 2.2.3. ELAM Fehlerbehebung beim Paketfluss (Controller -> FEX) 3.1. Controller 3.1.1. Paketerfassung 3.1.2. ELAM 3.2. FEX 3.2.1. Paketumleitung an FEX-CPU 4. Zusammenfassung

# **Einleitung**

In diesem Dokument wird die Fehlerbehebung bei der Paketweiterleitung im Instant Access-Netzwerk der Catalyst 6500/6880-Serie beschrieben.

# 1. Hintergrundinformationen

Es wird empfohlen, dass der Benutzer das Design, das VNTAG-Format und die Paketweiterleitungslogik für ein Instant Access-basiertes Netzwerk vollständig kennt.

Weitere Informationen zur Instant Access-Architektur für Catalyst 6500/6880 Instant Access finden Sie unter:

[Cisco Catalyst Instant Access-Lösung - Whitepaper](/content/en/us/products/collateral/switches/catalyst-6800ia-switch/white_paper_c11-728265.html?cachemode=refresh)

Für diese Topologie wurden alle weiteren Analysen durchgeführt:

VSS VLAN10: MAC: 0000.0000.0001 SVI : 10.0.0.1 Po255 Te1/0/5 Te2/0/5 Te1/0/6 Te2/0/6 Po256 Te2/0/13 Te1/0/13 Po101 Po<sub>1</sub>  $Te1/0/1$ Te1/0/2

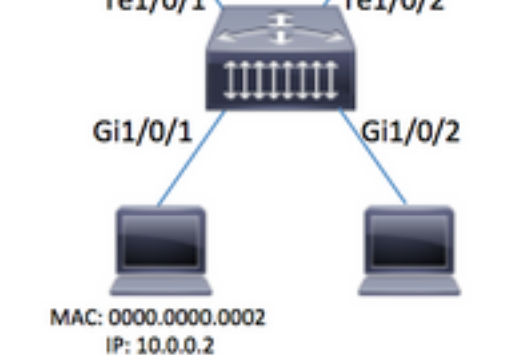

## Warnung: Die hier beschriebenen Schritte werden nur in einer Laborumgebung oder unter direkter Aufsicht eines Cisco TAC-Technikers ausgeführt.

Anmerkung: Um einige der hier vorgestellten Befehle erfolgreich auszuführen, Aktivieren Sie auf dem Cisco Catalyst 6500/6880-Controller die Option "Service internal" (ausgeblendeter Befehl), um einige der Befehle zu entsperren, die versteckt/TAC-spezifisch sind:

6880#configure terminal 6880(config)#service internal Ermöglichen Sie vollständigen Zugriff auf FEX (Service intern erforderlich) für die angegebene Anzahl von Minuten:

6880#test platform software console fex <fex-id> enable timeout <minutes>

# 2. Fehlerbehebung beim Paketfluss (FEX -> Controller)

In diesem Abschnitt wird der Paketfluss von der Instant Access-/FEX-Schnittstelle (Fabric Extender) (mit Gi1/0/1 verbundener Host) zum Cisco Catalyst Controller der Serien 6500/6880 beschrieben, in dem die endgültige Entscheidung für die Paketweiterleitung beschrieben wird.

## 2.1. FEX

Um festzustellen, ob Pakete an der FEX-Eingangs-Schnittstelle (Gi1/0/1) empfangen werden, können folgende Methoden verwendet werden:

### 2.1.1. Schnittstellenzähler

Generieren Sie die Anzahl der Pakete, und überprüfen Sie, ob die Pakete auf FEX sichtbar sind:

```
6880#show int gi101/1/0/1 | in packets input
    101 packets input, 151894 bytes, 0 no buffer
6880#show counters interface gi101/1/0/1 delta | in InPackets|InUcastPkts|InMcastPkts
 1. InPackets = 104
 3. InUcastPkts = 102
 4. InMcastPkts = 2
```
Anmerkung: Basierend auf dem Design sind MAC-Adresstabelle auf FEX immer leer, da MAC-Learning nur auf dem Controller erfolgt.

### 2.1.2. Paketerfassung

Wenn zur weiteren Fehlerbehebung Pakete von FEX erfasst werden müssen, kann die SPAN-Sitzung direkt auf FEX konfiguriert werden (sodass die Paketreplikation auf FEX selbst ausgeführt wird). Die Hauptanforderung ist, dass das SPAN-Ziel mit demselben FEX wie die SPAN-Quelle verbunden ist:

```
6880#attach fex 101
Attach FEX:101 ip:192.1.1.101
Trying 192.1.1.101 ... Open
User Access Verification
Password: cisco
FEX-101>enable
Password: cisco
FEX-101#conf t
FEX-101(config)#monitor session 1 source interface gi1/0/1
FEX-101(config)#monitor session 1 destination interface gi1/0/2
```
Diese Konfiguration unterscheidet sich von einem Szenario, in dem die Paketerfassung (d. h. die SPAN-Sitzung) direkt auf dem 6880 konfiguriert wird, indem:

6880#configure terminal 6880(config)#monitor session 1 source interface gi101/1/0/1 6880(config)#monitor session 1 destination interface gi101/1/0/2

Wenn die Paketerfassung auf FEX konfiguriert wird, erfolgt die Paketreplikation auch auf FEX selbst, und Pakete werden auf dem Zielport beobachtet, wenn ein Kommunikationsproblem zwischen FEX und dem Controller besteht. Wenn die Paketerfassung direkt auf 6880 konfiguriert wird (siehe zweites Beispiel), erfolgt die Paketreplikation auf dem Controller selbst und führt möglicherweise zu einer falschen Analyse, wenn Probleme bei der Kommunikation zwischen Controller und FEX auftreten. Bei diesem Ansatz kann das SPAN-Ziel mit jedem Port/FEX verbunden werden.

Dies kann durch Überprüfung der Replikations-SPAN-Zähler auf 6880 in beiden Szenarien bestätigt werden.

SPAN-Sitzung direkt auf FEX konfiguriert - alle Zähler sind 0:

6880#clear platform hardware capacity rewrite-engine counter Clear rewrite-engine counter for both switches [confirm] 6880#sh platform hardware capacity rewrite-engine performance | in SPAN RX 1/5 0 0x210 SPAN RX 0 0 0 0 0 1/5 0 0x211 SPAN RX 1 0 0

SPAN-Sitzung wird direkt auf dem Controller konfiguriert - Zähler entsprechen der Anzahl der replizierten Pakete. Die Replikation erfolgt auf dem Eingangs-Controller-Modul, das nicht zum aktiven VSS-Chassis gehören muss. (beispiel: Gehäuse 2/Modul 5).

6880#clear platform hardware capacity rewrite-engine counter Clear rewrite-engine counter for both switches [confirm] 6880#sh platform hardware capacity rewrite-engine performance | in SPAN RX  $(\ldots)$  $2/5 \quad 0 \qquad \qquad 0 \times 211 \qquad \text{SPAN RX} \quad 1 \qquad \qquad 0 \qquad \qquad 0$  $2/5 \quad 1 \qquad \qquad 0 \times 210 \qquad \text{SPAN RX} \quad 0 \qquad \qquad 0$  $2/5$  1 0x211 SPAN RX 1 0 0 2/5 2 0x210 **SPAN RX 0 102** 0  $(\ldots)$ 

2.1.3. Paketumleitung an FEX-CPU

 $(\ldots)$ 

Eine Alternative zu SPAN in Punkt 2 ist die Umleitung von Paketen an die FEX-CPU. Erstellen Sie eine ACL mit einer Protokollanweisung, und fügen Sie sie an der Eingangsschnittstelle an (in unserem Szenario: Gi1/0/1) und führen Sie Debugging aus, um diese Pakete zu erfassen. Dadurch können auch zusätzliche Details zur Entscheidung für die Paketweiterleitung auf dem FEX erfasst werden.

Anmerkung: Dieser Debugger kann auch einen hohen CPU-Zustand auf dem Controller-Switch verursachen, falls eine große Anzahl von Paketen vorhanden ist.

Hinweis: Falls ein Stack von Instant Access Switches vorhanden ist, muss das Debugging auf dem Switch ausgeführt werden, der lokal für den überwachten Port ist. Melden Sie sich beim anderen Switch in einem Stack an, indem Sie den Befehl 'session <switch-no> ausführen, wobei switch-no der Switch-Nummer entspricht (bei der Schnittstelle gi2/0/1 ist switch-no beispielsweise 2; für Schnittstelle 5/0/11, switch-no ist 5 usw.).

```
6880#attach fex 101
Attach FEX:101 ip:192.1.1.101
Trying 192.1.1.101 ... Open
User Access Verification
Password: cisco
FEX-101>en
Password: cisco
FEX-101#conf t
FEX-101(config)#access-list 100 permit ip host 10.0.0.2 host 10.0.0.1 log
FEX-101(config)#access-list 100 permit ip any any
FEX-101(config)#int gi1/0/1
FEX-101(config-if)#ip access-group 100 in
!
FEX-101#debug platform cpu-queues logging-q
```
Wenn das Paket vom Host generiert wird, werden dem Protokollierungspuffer Informationen hinzugefügt, die Paketmerkmale (z. B. Quell- und Ziel-MAC-Adresse, Quell- und Ziel-IP-Adresse),

### Paketdump und interne Paketmerkmale bereitstellen.

Jun 7 14:05:23.059: Pak recvd on LOGGING-Q: Local Port Fwding L3If: L2If:GigabitEthernet1/0/1 DI:0x1E19, LT:7, Vlan:10 SrcGPN:1, SrcGID:1, ACLLogIdx:0x1, MacDA:0000.0000.0001, MacSA: 0000.0000.0002 IP\_SA:10.0.0.2 IP\_DA:10.0.0.1 IP\_Proto:1 (FEX-101) TPFFD:F3800001\_000A400A\_01A00076-00011E19\_5F5F0000\_00002001 (FEX-101) (FEX-101) Jun 7 14:05:23.059: Raw FEX packet Dump: (FEX-101) Jun 7 14:05:23.059: 00 00 00 00 00 01 00 00 00 00 (FEX-101) Jun 7 14:05:23.059: 00 02 08 00 45 00 00 64 04 D3 (FEX-101) Jun 7 14:05:23.059: 00 00 FF 01 A2 C3 0A 00 00 02 (FEX-101) Jun 7 14:05:23.059: 0A 00 00 01 08 00 42 9D 00 13 (FEX-101) Jun 7 14:05:23.062: 00 00 00 00 00 00 38 96 03 04 (FEX-101)

Führen Sie diese Prüfung aus, um die weitergeleitete Entscheidung zu überprüfen (basierend auf dem in diesem Protokoll bereitgestellten DI - Destination Index, wobei St1 und St2 Stack-Ports und Te1/0/1 und Te1/0/2 Uplinks sind, die zum Port-Channel gehören):

FEX-101#show platform port-asic dest-map index 0x1E19 Ports: Te1/0/1 St1 Te1/0/2 St2

 Um zu bestimmen, welcher Port vom Port-Channel zum Controller verwendet wird (seine Nummer wird durch den Befehl "show etherchannel summary" bestätigt), verwenden Sie diesen Ansatz. (Dieses Beispiel bezieht sich auf IP-Pakete. Bei Nicht-IP-Paketen werden MAC-Adressen verwendet.)

```
FEX-101#show etherchannel load-balance
EtherChannel Load-Balancing Configuration:
        src-dst-ip
EtherChannel Load-Balancing Addresses Used Per-Protocol:
Non-IP: Source XOR Destination MAC address
  IPv4: Source XOR Destination IP address
  IPv6: Source XOR Destination IP address
!
FEX-101#test etherchannel load-balance interface po1 ip 10.0.0.2 10.0.0.1
Would select Te1/0/2 of Po1
```
Für das an den Controller gesendete Paket wurde VNTAG hinzugefügt, das die Eingangsschnittstelle wiedergibt. Um diesen Wert zu bestimmen, gehen Sie folgendermaßen vor (VIF+1 für Schnittstelle Gi1/0/1 verwenden):

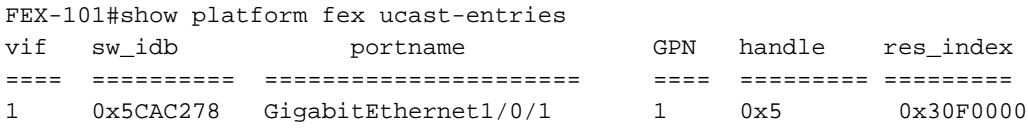

## 2.2. Controller

Wenn das Paket den Controller erreicht, wird es weiter von der Ingress Forwarding Engine behandelt, die weitere Entscheidungen darüber trifft, was mit dem Paket zu tun ist.

In unserem Beispiel verlässt das Paket auf der Grundlage der unter Punkt 2.1 bereitgestellten Analyse FEX über die Schnittstelle Te1/0/2. Um zu bestimmen, welche Controller-Schnittstelle am anderen Ende angeschlossen ist, verwenden Sie den folgenden Befehl:

```
6880#show fex infra | in FEX Uplink|FLGS
  FLGS:
  Te1/5/13, FLGS: 0x3F
    FEX Uplink: Te1/0/1
  Te2/5/13, FLGS: 0x1F
    FEX Uplink: Te1/0/2
Die Pakete werden an Port Te2/5/13 empfangen, daher sind diese Prüfungen möglich:
```
### 2.2.1. MAC-Adresstabelle

Wenn das Paket auf dem Controller empfangen wird, erfolgt das Lernen der MAC-Adresse, und die MAC-Adresse des Hosts wird auf allen Modulen erfasst (dies zeigt nur ein Beispiel vom aktiven Supervisor):

```
6880#show mac address-table interface gi101/1/0/1
Legend: * - primary entry
        age - seconds since last seen
        n/a - not available
        S - secure entry
        R - router's gateway mac address entry
        D - Duplicate mac address entry
Displaying entries from active supervisor:
    vlan macaddress type learn age morts
----+----+---------------+-------+-----+----------+-----------------------------
      10 0000.0000.0002 dynamic Yes 10 Gi101/1/0/1
```
#### (...)

### 2.2.2. Paketerfassung

Wie in Abschnitt 2.1.2 beschrieben, wird die Paketerfassung auch auf dem Controller wie folgt konfiguriert:

6880#configure terminal 6880(config)#monitor session 1 source interface gi101/1/0/1 6880(config)#monitor session 1 destination interface gi101/1/0/2

Wenn Pakete auf der Zielschnittstelle sichtbar sind, wurde das Paket erfolgreich vom FEX an den Controller gesendet.

Zusätzlich zur Standard-SPAN-Sitzung kann die interne Paketerfassung so konfiguriert werden, dass Pakete in den internen Puffer aufgenommen werden:

```
6880(config)#monitor session 1 type capture
6880(config-mon-capture)#source interface gi101/1/0/1
!
6880#monitor capture start
%SPAN-SW1-5-PKTCAP_START: Packet capture session 1 started
6880#show monitor capture buffer
 1 IP: s=10.0.0.2 , d=10.0.0.1, len 100
 2 IP: s=10.0.0.2 , d=10.0.0.1, len 100
 3 IP: s=10.0.0.2 , d=10.0.0.1, len 100
  4 IP: s=10.0.0.2 , d=10.0.0.1, len 100
```
### $(\ldots)$

Weitere Informationen zu dieser Funktion finden Sie unter: [Mini-Protokoll-Analyzer](/content/en/us/td/docs/switches/lan/catalyst6500/ios/12-2SX/configuration/guide/book/mpa.html)

### 2.2.3. ELAM

Auf der Catalyst 6500/6880-Serie ist eine integrierte interne Paketerfassung vorhanden, die weitere Einblicke in die Entscheidung über die Paketweiterleitung bietet, die der Controller im Paket trifft.

Anmerkung: Weitere Informationen zu ELAM, das sowohl für 6500/SUP2T als auch für 6880 gültig ist, finden Sie unter:

[ELAM-Verfahren für Catalyst Switches der Serie 6500 mit Supervisor Engine 2T](https://www.cisco.com/c/de_de/support/docs/switches/catalyst-6500-series-switches/116644-technote-product-00.html)

Wenn das Paket erfasst wird, wird die Quelle des Pakets (d. h., wenn es korrekt auf die FEX-Schnittstelle verweist, die auf der VIF-Zuordnung basiert) und der Speicherort bestimmt, an den das Paket weitergeleitet wird.

In diesem Beispiel wird das Paket im Standby-VSS-Chassis empfangen:

Beim ersten Anmelden

6880#remote login standby Trying Switch ... Entering CONSOLE for Switch Type "^C^C^C" to end this session User Access Verification Password: 6880-sdby#^e Standby console enabled ELAM ausführen:

6880-sdby#show platform capture elam asic eureka slot 5 Assigned asic\_desc=eu50 6880-sdby#show platform capture elam trigger master eu50 dbus dbi ingress ipv4 if ip\_sa = 10.0.0.2 6880-sdby#show platform capture elam start cap\_commands: Default ELAM RBI PB1 added to list

Wenn Pakete vom Host gesendet werden und die Eingangs-Forwarding-Engine erreicht wird (in unserem Fall ist dies eu50 auf Chassis-2), wird die Erfassung ausgelöst, und es wird eine Reihe von Daten und Doppelpunkten ermittelt.

6880-sdby#sh platform capture elam status ELAM Mode: local ID# Role ASIC Slot Inst Ver ELAM Status ----- ---- ------- ---- ---- --- --------- ----- eu50 M EUREKA 5 0 1.3 DBI\_ING **Capture Completed** eu50 s EUREKA 5 0 1.3 RBI\_PB1 **Capture Completed** ID# ELAM Trigger ----- --------- --------- eu50 DBI\_ING FORMAT=IP L3\_PROTOCOL=IPV4 IP\_SA = 10.0.0.2

```
eu50 RBI_PB1 TRIG=1
!
6880-sdby#show platform capture elam data | in IP_SA|IP_DA|SMAC|DMAC|SRC_INDEX|DEST_INDEX|data
DBUS data:
SRC_INDEX ....................... [19] = 0x2000 [Po101[Te1/5/13,Te2/5/13],Gi101/1/0/1]
DEST_INDEX ...................... [19] = 0xC [Te1/1/13]
DMAC ............................ = 0000.0000.0001
SMAC ............................ = 0000.0000.0002
IP_SA ........................... = 10.0.0.2
IP_DA ........................... = 10.0.0.1
RBUS data:
DEST_INDEX ...................... [19] = 0x380 [Switch/Router]
```
Basierend auf der Erfassungsausgabe wurde das Paket mit MAC/IP-Adressen (wie abgebildet) auf Gi101/1/0/1 (DBUS SRC\_INDEX-Feld) auf FEX empfangen und über Po101, das auf dem Controller konfiguriert wurde, an den Controller übergeben. Es wird entschieden, dieses Paket an die VSS-CPU (Feld RBUS DEST\_INDEX) weiterzuleiten.

Hinweis: Was zwischen der VIF und dem Quellindex zugeordnet ist, wird vom VNTAG-Manager vorgenommen und kann überprüft werden (in diesem Fall wurde VIF=1 verwendet, wenn der Unicast-Frame vom Port Gi1/0/1 auf FEX übergeben wurde). Betriebszustand ist immer 2, Typ kann Unicast oder Multicast sein):

```
6880#test platform software switch virtual vntag_mgr vif-map vif 1 detail
VIF INFO:
   VIF# 1
   Type UNICAST VIF
   LTL# 2000
   OperStatus # 2
```
# Fehlerbehebung beim Paketfluss (Controller -> FEX)

In diesem Abschnitt wird der Paketfluss von der Cisco Catalyst Ingress Forwarding Engine der Serien 6500/6880 des Controllers bis zur Instant Access/FEX (Fabric Extender)-Schnittstelle beschrieben.

## 3.1. Controller

## 3.1.1. Paketerfassung

Um festzustellen, ob das Paket erfolgreich über den Catalyst Switch 6500/6880 empfangen wird, werden Standardmethoden zur Fehlerbehebung bei Standalone-/VSS-Switches verwendet. Diese Methoden umfassen die Paketerfassung (SPAN-Sitzung usw.). Weitere Informationen zu diesen Tools finden Sie unter:

[SPAN, RSPAN und ERSPAN](/content/en/us/td/docs/switches/lan/catalyst6500/ios/15-0SY/configuration/guide/15_0_sy_swcg/span_rspan_erspan.html)

## 3.1.2. ELAM

Um festzustellen, ob die Entscheidung für die Weiterleitung des Pakets mit einer gültigen VIF-ID an FEX getroffen wird, wird die Paketerfassung auf dem Controller für die Engine für die eingehende Weiterleitung (d. h. die Weiterleitungs-Engine, die die Schnittstelle behandelt, auf der das Paket empfangen wurde) ausgeführt.

Anmerkung: Weitere Informationen zu ELAM, das sowohl für 6500/SUP2T als auch für 6880 gültig ist, finden Sie unter:

ELAM-Verfahren für Catalyst Switches der Serie 6500 mit Supervisor Engine 2T

In diesem Beispiel handelt es sich um die gültige ELAM-Konfiguration. (anmerkung: 'shim'-Schlüsselwort im Trigger wird verwendet, wenn das Paket von der CPU stammt; für den Transitverkehr wird dieses Schlüsselwort nicht verwendet):

6880#show platform capture elam asic eureka slot 5 6880#show platform capture elam trigger master eu50 dbus dbi ingress shim ipv4 if ip\_sa = 10.0.0.1 ip\_da=10.0.0.2 6880#sh platform capture elam start 6880#sh platform capture elam status ELAM Mode: local Slot Inst Ver ELAM Status Role ASIC  $TD#$ **\_\_\_\_\_\_** \_\_\_\_  $\frac{1}{2} \frac{1}{2} \frac{$  $-$ eu50 M EUREKA 5 0 1.3 DBI\_ING Capture Completed eu50 s EUREKA 5 1.3 RBI\_PB1 Capture Completed  $\overline{0}$ Trigger ID# ELAM eu50 DBI\_ING FORMAT=OTHERS SHIM\_ETYPE=E8\_SHIM\_ETYPE ETYPE=IPV4\_ETYPE IP\_SA  $= 10.0.0.1 IP\_DA=10.0.0.2$ eu50 RBI\_PB1 TRIG=1

Dies ist das erfasste Ergebnis:

6880#show platform capture elam data | in IP\_SA|IP\_DA|SMAC|DMAC|SRC\_INDEX|DEST\_INDEX|data DBUS data: DMAC ............................ = 0000.0000.0002 SMAC ............................ = 0000.0000.0001 IP SA ........................... = 10.0.0.1 IP\_DATA [224] RBUS data: 

Das Paket wurde von der CPU (Switch/Router-Eintrag für DBUS SRC INDEX) empfangen, und die Weiterleitungsentscheidung besteht darin, es über Po101 (das ist Port-Channel, der den Controller mit dem FEX verbindet) und dann über die Schnittstelle Gi1/0/1 auf FEX101 zu senden.

Der in diesem Fall verwendete VIF-Bezeichner kann über den Befehl überprüft werden, wobei der LTL-Wert aus RBUS dem Feld DEST INDEX entnommen wird:

6880#test platform software switch virtual vntag\_mgr vif-map ltl 0x2000 detail VIE INFO: VIF# 1 Type UNICAST VIF LTL# 2000 OperStatus # 2

Da es sich bei der Ausgangsschnittstelle des Controllers um einen Port-Channel handelt, können diese Befehle ausgeführt werden, um zu bestimmen, welche physische Verbindung verwendet

wird.

```
6880#show etherchannel load-balance
EtherChannel Load-Balancing Configuration:
        src-dst-ip enhanced
        mpls label-ip
EtherChannel Load-Balancing Mode on FEX Modules:
      src-dst-ip
EtherChannel Load-Balancing Addresses Used Per-Protocol:
Non-IP: Source XOR Destination MAC address
  IPv4: Source XOR Destination IP address
  IPv6: Source XOR Destination IP address
 MPLS: Label or IP
\blacksquare6880#test etherchannel load-balance interface po101 ip 10.0.0.1 10.0.0.2
Computed RBH: 0x3
Would select Te1/5/13 of Po101
```
## 3.2. FEX

Methoden zur Fehlerbehebung bei FEX für ein Szenario, in dem ein Paket vom Controller empfangen und an die FEX-Host-Schnittstelle gesendet wird, mit den in Abschnitt 2 beschriebenen Methoden übereinstimmt. Die einzigen erwähnten Unterschiede beziehen sich auf 2.1.3 - Paketumleitung an FEX CPU.

## 3.2.1. Paketumleitung an FEX-CPU

Eine ausführliche Erläuterung dieses Ansatzes finden Sie in Abschnitt 2.1.3.

In diesem Beispiel erfolgt die Konfiguration zum Erfassen eines Pakets, das vom Controller empfangen wird, über FEX (die ACL ist an eine einzige Schnittstelle angeschlossen, wenn die Schnittstelle zum ersten Mal richtig identifiziert wurde, wie in Abschnitt 3.1.2 beschrieben).

```
6880#attach fex 101
Attach FEX:101 ip:192.1.1.101
Trying 192.1.1.101 ... Open
User Access Verification
Password: cisco
FRX-101>enPassword: cisco
FEX-101#conf t
Enter configuration commands, one per line. End with CNTL/Z.
FEX-101(config)#access-list 100 permit ip host 10.0.0.1 host 10.0.0.2 log
FEX-101(config)#access-list 100 permit ip any any
FEX-101(config)#int te1/0/1
FEX-101(config-if)#ip access-group 100 in
FEX-101 (config-if)#int tel/0/2
FEX-101(config-if)#ip access-group 100 in
FEX-101#debug platform cpu-queues logging-q
debug platform cpu-queue logging-q debugging is on
```
Hinweis: Wenn ein Stack von Instant Access Switches vorhanden ist, wird das Debugging auf dem Switch ausgeführt, der über einen Uplink zum Controller verfügt. Melden Sie sich mit dem Befehl

'session <switch-no> an einem anderen Switch in einem Stack an, wobei switch-no der Switch-Nummer entspricht (z. B. für die Schnittstelle gi2/0/1, switch-no ist 2, für die Schnittstelle 5/0/11, switch-no ist 5 usw.).

Wenn das Paket vom Controller erfolgreich an FEX gesendet wird, werden diese Informationen im Syslog generiert:

Pak recvd on LOGGING-Q: Local Port Fwding L3If: L2If:TenGigabitEthernet1/0/1 DI:0x1F2A, LT:0, Vlan:10 SrcGPN:456, SrcGID:456, ACLLogIdx:0x1, MacDA:0000.0000.0002, MacSA: 0000.0000.0001 Non (IPv4/IPv6/ARP/RARP) TPFFD:F38001C8\_000A400A\_01A00080-00011F2A\_F5F50000\_00002BFD

Jun 7 15:37:24.482: Raw FEX packet Dump: Jun 7 15:37:24.482: 00 00 00 00 00 02 00 00 00 00 Jun 7 15:37:24.482: 00 01 89 26 8**0 01** 0B FD 81 00 Jun 7 15:37:24.482: 00 0A 08 00 45 00 00 64 76 87 Jun 7 15:37:24.482: 00 00 FF 01 31 0F 0A 00 00 01 Jun 7 15:37:24.482: 0A 00 00 02 08 00 A9 FF 00 12

12-Bit (mit den entsprechenden Hex-Werten siehe VNTAG-Paketformat im Instant Access-Whitepaper) entsprechen dem im Paket selbst übergebenen Ziel-VIF-Wert. Dieser Wert (geändert in decimal) wird weiter mit dem Ausgangspunkt auf dem FEX referenziert.

 Dieser Befehl dient zur Bestimmung des Austrittspunkts: Hierbei wird die Unicast-VIF berücksichtigt (siehe Hinweis zu VNTAG-Manager in Punkt 2.2.3).

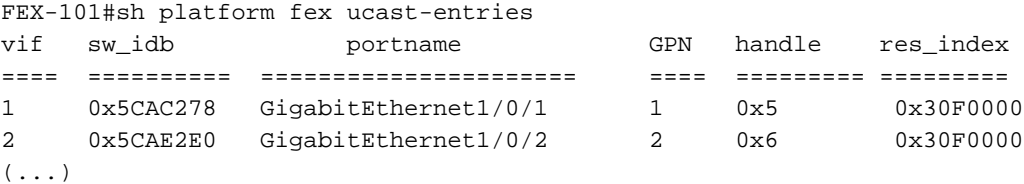

Für Multicast-Datenverkehr wird folgende Logik verwendet:

1) Bestimmen Sie den Satz von Ausgangs-Schnittstellen für spezifische Multicast-VIF.

```
FEX-101#sh platform fex mcast-entries
(\ldots)Entry : 2 =================
Mcast VIF = 3072 : destid = 0x23DF : handle = 0x37 : result_index = 0x4DDestId 23DF details with GPN list
index next flags cmi #GPN GPN
0x23DF 0xFFFF 0x00 0x0000 3 1 2 464
(\ldots)
```
In diesem Beispiel wurden für VIF=3072 drei (3) Ausgangsschnittstellen mit den internen GPN-Nummern ausgewählt: 1, 2 und 464. Der folgende Befehl kann verwendet werden, um diese internen GPN-Portnummern in physische Schnittstellen zu übersetzen:

FEX-101#show platform pm if-numbers interface gid gpn lpn port slot unit slun port-type lpn-idb gpn-idb ---------------------------------------------------------------------- **Gi1/0/1** 1 **1** 1 0/2 1 1 1 local Yes Yes **Gi1/0/2** 2 **2** 2 0/1 1 2 2 local Yes Yes

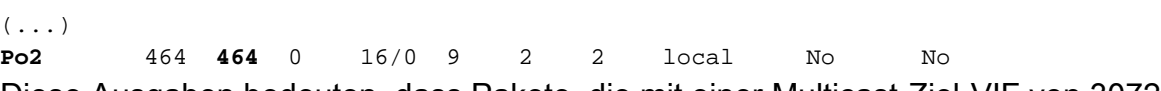

Diese Ausgaben bedeuten, dass Pakete, die mit einer Multicast-Ziel-VIF von 3072 empfangen werden, an Schnittstellen weitergeleitet werden: Gi1/0/1, Gi1/0/2 und Port-Channel 2.

# 4. Zusammenfassung

Bei Problemen im Zusammenhang mit dem FEX werden diese Befehlsausgaben gesammelt und zum TAC-Fall hinzugefügt, wenn es geöffnet wird:

6880#show tech-support 6880#show tech-support fex infra 6880#attach fex <fex-id> Password: cisco FEX-101>en Password: cisco FEX-101#show tech-support